# **St. Helens School District Announces Durham Bus Tracker**

*A secure, web-based application allowing you to track your student's home to school and school to home transportation via bus*

**IN CONJUNCTION WITH DURHAM SCHOOL SERVICES, ST. HELENS SCHOOL DISTRICT NOW PROVIDES PARENTS AND GUARDIANS THE OPPORTUNITY TO VIEW THE STATUS OF THEIR STUDENT'S TRIP TO SCHOOL AND BACK VIA A SECURE WEB-BASED APP.**

**ACCESSING AND USING DURHAM BUS TRACKER IS SIMPLE:**

## **TO ACCESS THE PROGRAM:**

## **PHONE-BASED APPS:**

Visit the Apple App Store or Google Play and search for "Durham Bus Tracker" Follow download instructions See registration details below

## **Web-Based Application:**

Visit www.DurhamBusTracker.com Follow registration details below

## **REGISTRATION DETAILS:**

Select 'Need a Login?'

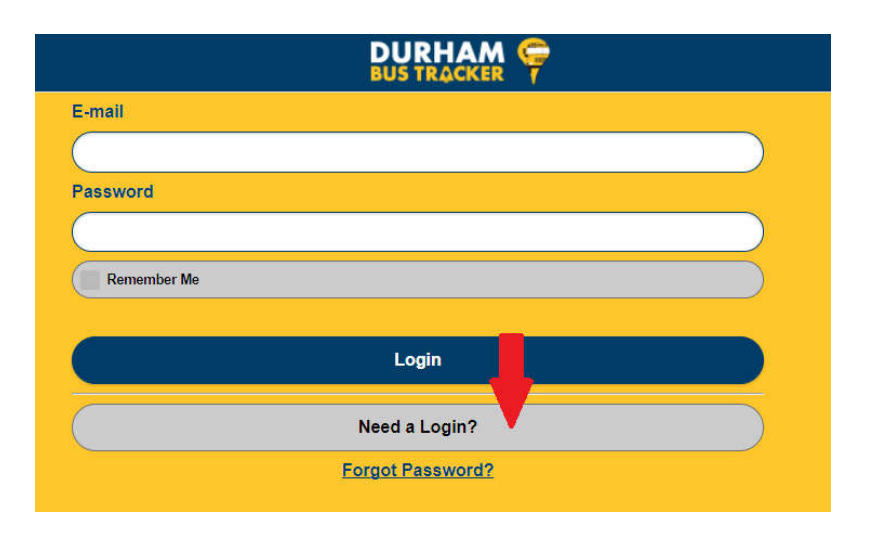

'Create An Account' by entering your name and email address, then create a password for the application.

'Add Student' by first selecting a 'Location' which is 'Oregon,' then 'St. Helens, OR'.

Enter your 'Student ID' number and 'Student last name.' These must be entered exactly as they are in ParentVue which St. Helens School District's student management system. *If you need assistance with locating this information, further instructions can be found at the end of this document.*

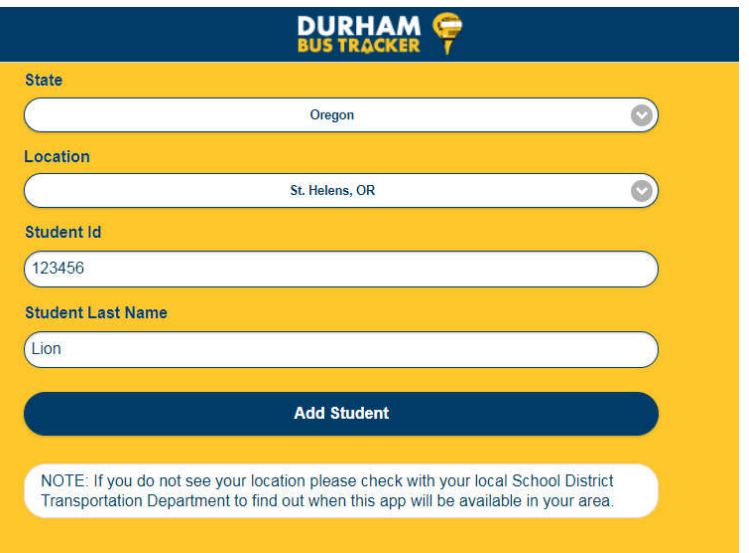

If you have more than one student, continue adding students then select 'Save'.

## **IMPORTANT THINGS TO CONSIDER:**

Due to federal regulations, the information on the app does have a lag time of up to 3 minutes. **It is VERY important for students to still arrive at the bus stop 5 minutes prior to their scheduled time to avoid missing the bus.** The bus will not return for students that were not at the bus stop at their correct time.

Late start and early release day schedules won't be reflected in the app but you can see where the bus is located.

If a bus is off route for maintenance, the alternate vehicle will not be visible in Bus Tracker.

If you have any performance or technical issues with Bus Tracker, please use Durham School Service's technical helpline. Contact information is within the app.

## **Accessing ParentVue and Retrieving Your Student's Information:**

#### **NEED A PARENTVUE ACCOUNT?**

If you need a ParentVue account, please contact your student's school secretary for registration information and how to's.

#### **ALREADY HAVE A PARENTVUE ACCOUNT?**

Log in to Parent Vue (https://parent-sthelens.cascadetech.org/sthelens/)

Select your student/child.

Select 'Student Information' from the menu on the left.

Type the information as displayed in the 'Last Name' and 'Student ID' fields to link your students in Bus Tracker.